## **Федеральное государственное унитарное предприятие «Всероссийский научно-исследовательский институт имени Д.И. Менделеева» ФГУП «ВНИИМ им. Д.И. Менделеева»**

УТВЕРЖДАЮ Пиректор ФГУП ВНИМ им. Д.И. Менделеева» .В. Гоголинский 2017 г.

Государственная система обеспечения единства измерений

Преобразователи интерфейса ПИ-485-СВ-32А

**Методика поверки МП-206-0027-2017**

Руководитель отдела А.Н. Пронин *I* Ведущий инженер П.Н. Мичков

Санкт-Петербург 2017 г.

## Содержание

 $\bar{ }$ 

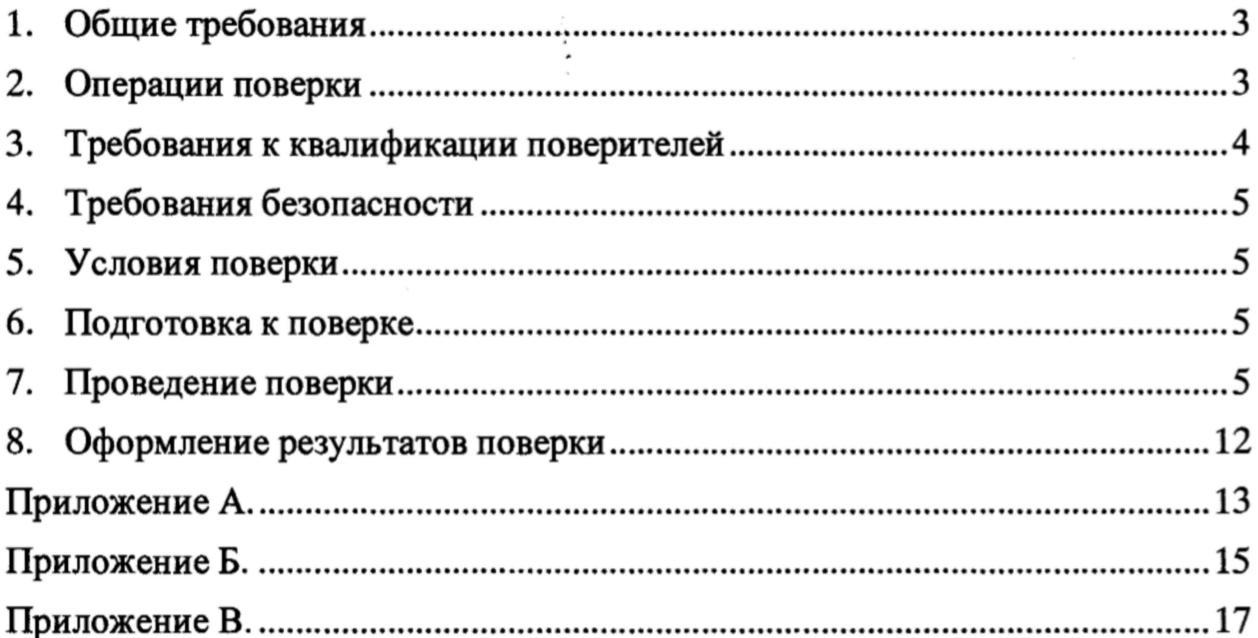

## 1. Общие требования

Настоящая методика распространяется на преобразователи интерфейса ПИ-485-СВ-32А (далее по тексту - преобразователи), изготавливаемые ООО «Валком.

Методика устанавливает методы и средства для проведения их первичной и периодической поверок.

Интервал между поверками - 5 лет.

### 2. Операции поверки

2.1 При проведении поверки должны выполняться операции, указанные в таблице 1.

Таблица 1 - Операции поверки.

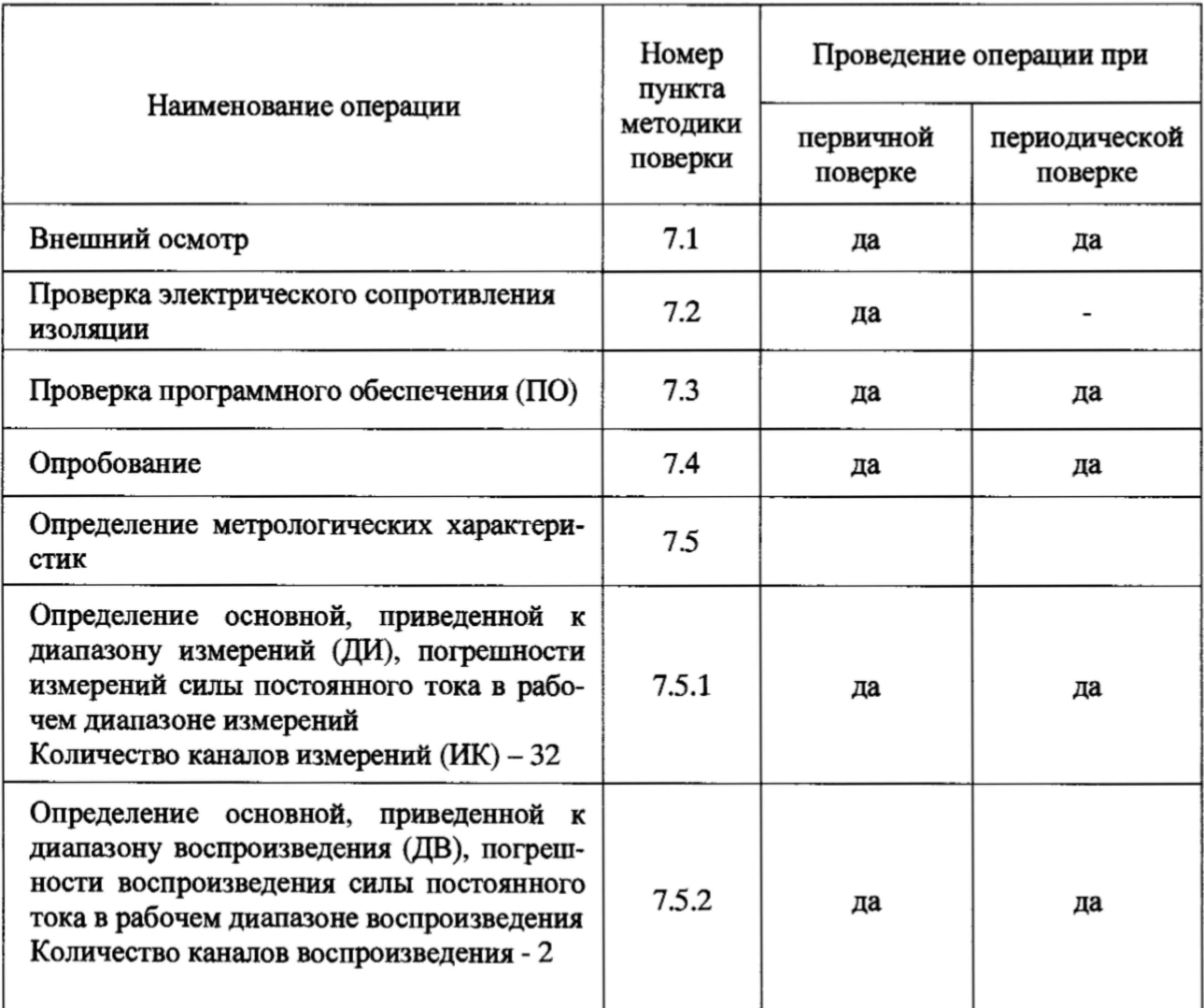

## Таблица 2 - Средства поверки

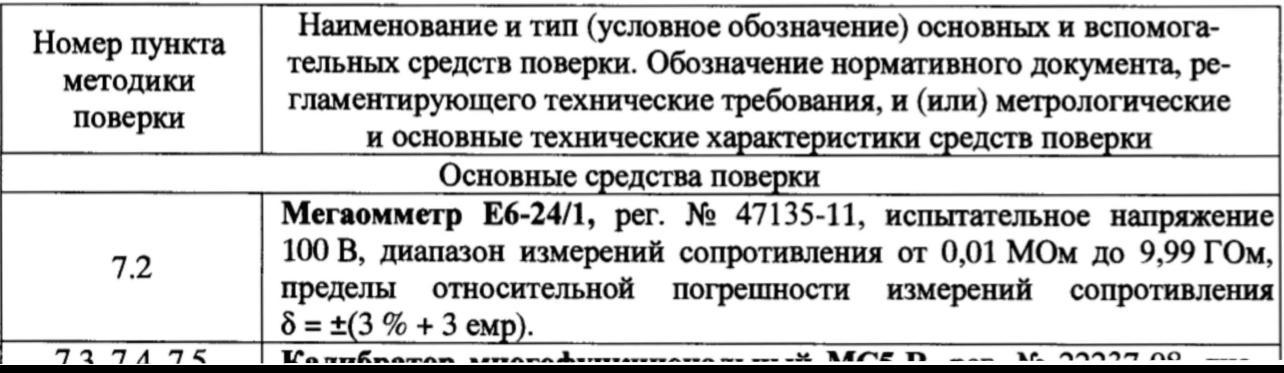

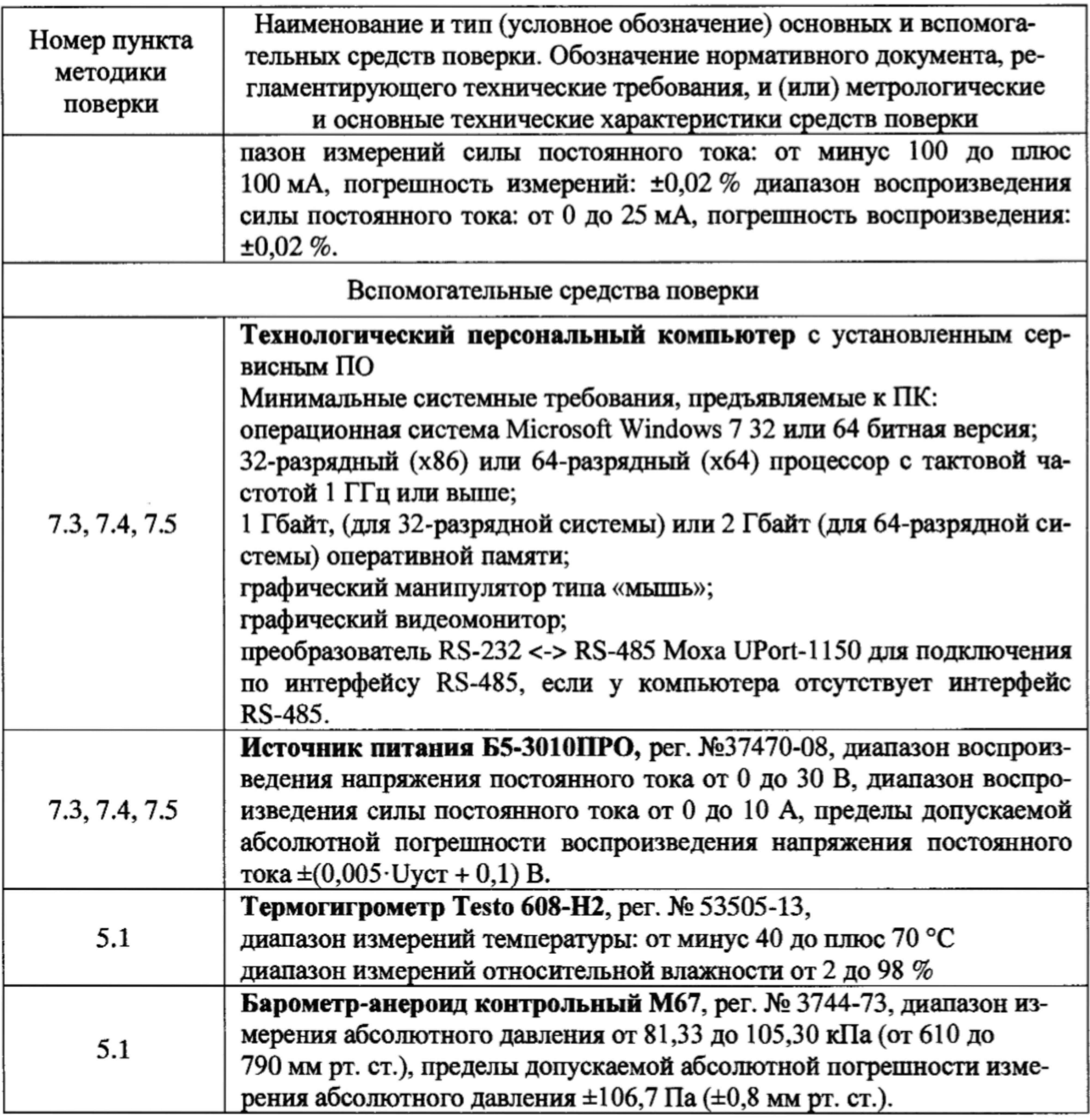

2.2 При несоответствии характеристик поверяемого преобразователя установленным требованиям по любому из пунктов таблицы 1 поверка прекращается и последующие операции не производятся, за исключением оформления результатов по п. 8.4 данной методики.

2.3 При проведении поверки допускается применять другие средства измерений, удовлетворяющие по точности и диапазону измерений требованиям настоящей методики.

2.4 Используемые при поверке средства измерений должны быть поверены в соответствии с Порядком проведения поверки средств измерений, утвержденным Приказом Минпромторга России № 1815 от 02 июля 2015 г. и иметь действующие свидетельства о поверке (знак поверки).

2.5 Средства поверки должны быть внесены в рабочее помещение не менее чем за 12 ч до начала поверки.

2.6 По заявке пользователя допускается периодическая поверка ограниченного числа ИК (каналов воспроизведения).

#### 3. Требования к квалификации поверителей

3.1 К поверке допускаются лица, аттестованные на право поверки средств измерений

принцип действия используемых средств измерений, имеющие навыки работы на персональном компьютере.

3.2 **К** поверке допускаются лица, освоившие работу со средствами измерений и имеющие достаточную квалификацию.

3.3 Поверитель должен пройти инструктаж по технике безопасности (первичный на рабочем месте) в установленном в организации порядке и иметь удостоверение на право работы на электроустановках с напряжением до 1000 В с группой допуска не ниже 3.

## **4. Требования безопасности**

4.1 При проведении поверки необходимо соблюдать требования техники безопасности, предусмотренные «Правилами технической эксплуатации электроустановок потребителей» и «Правилами техники безопасности при эксплуатации электроустановок потребителей», требования безопасности, указанные в технической документации на применяемые средства поверки, а также прочие документы, устанавливающие требования к безопасности работ в месте проведения поверки.

## **5. Условия поверки**

5.1 При проведении поверки должны соблюдаться следующие условия:

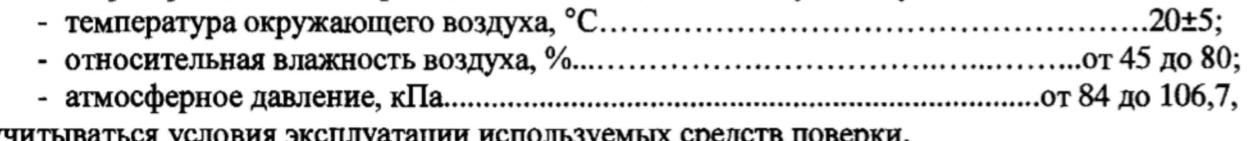

и учитываться условия эксплуатации используемых средств поверк

5.2 Перед проведением поверки следует подготовить к работе средства поверки и поверяемый преобразователь в соответствии с руководствами по эксплуатации.

## **6. Подготовка к поверке**

При подготовке к поверке:

- проверить наличие действующих свидетельств (отметок) о поверке используемых средств поверки;

- проверить соблюдение условий разделов 4 и 5 настоящей методики;

- перед поверкой подготовить средства поверки в соответствии с требованиями эксплуатационной документации.

- проверить правильность подключения и целостность электрических жгутов и соединительных кабелей.

Время предварительного прогрева преобразователей не менее 20 мин.

## **7. Проведение поверки**

#### **7.1** Внешний **осмотр**

При внешнем осмотре проверить:

- соответствие комплекту поставки, включая эксплуатационные документы;

- отсутствие механических повреждений и дефектов, ухудшающих внешний вид и/или влияющих на работоспособность преобразователя;

- наличие наименования предприятия-изготовителя, маркировки заводского номера преобразователя;

- соответствие заводского номера преобразователя номеру, указанному в паспорте на преобразователь;

- наличие четких, хорошо читаемых надписей и маркировки.

При несоблюдении одного из вышеперечисленных пунктов преобразователи бракуют и к дальнейшей поверке не допускают.

#### 7.2. Проверка сопротивления изоляции

7.2.1 Сопротивление изоляции измерить относительно корпуса с помощью измерителя сопротивления изоляции с испытательным напряжением 100 В. который подключается к закороченным клеммам питания «плюс» - «минус» и винту заземления (см. приложение  $\Gamma$  руководства по эксплуатации АТЛМ.406233.005РЭ).

7.2.2 Преобразователи считаются выдержавшими испытания, если измеренная величина сопротивления изоляции не менее 20 МОм.

#### 7.3 Проверка программного обеспечения (ПО)

Проверку ПО преобразователей проводить по следующей методике:

7.3.1 Собрать схему, приведенную на рис. А.1 Приложения А, руководствуясь эксплуатационной документацией на средства поверки, при этом выходное напряжение источника питания установить равным (24,0 $\pm$ 0,2) В - клеммы XS3:7 - '+24 В', XS3:9 - '-24 В'. Подключить преобразователь к компьютеру, используя первую линию интерфейсной связи преобразователя: 1 линия RS-485: XS3:5 - 'Data+', XS3:3 - 'Gnd', XS3:1 - 'Data-'.

7.3.2 Включить источник питания и убедиться, что статусный светодиод преобразователя, расположенный под разъемом XS3, рядом с плавкими предохранителями, светится зеленым светом.

7.3.3 Включить технологический компьютер и запустить на ПК программу ADIO Utility Metrology.exe, нажав два раза левой клавишей манипулятора типа «мышь» на изображении файла на ПК.

7.3.4 В появившемся окне настройки параметров соединения между ПК и поверяемым преобразователем ввести следующие параметры:

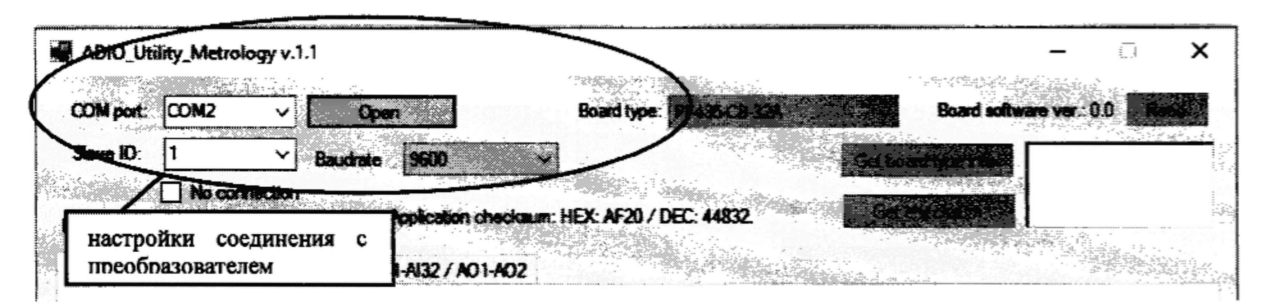

Рисунок 1 - Настройка параметров соединения в программе 'ADIO Utility Metrology.exe'.

а) СОМ порт - указать тот СОМ порт ПК, к которому подключен интерфейс RS-485 для связи с преобразователем;

б) Slave ID - выбрать адрес, соответствующий фактическому базовому адресу установленному по положению первых 5 контактов переключателя SW1 преобразователя (см. Приложение Г руководства по эксплуатации АТЛМ.406233.005РЭ);

в) Baudrate - выбрать значение скорости передачи данных, соответствующее фактической установленной скорости по положению 6,7 и 8 контактов переключателя SW1 преобразователя (см. Приложение Г руководства по эксплуатации АТЛМ.406233.005РЭ).

г) нажать на кнопку «**Open**»

7.3.5 Убедиться, что соединение с преобразователем установлено – по переменному миганию зеленым и красным светом индикаторов связи TxD, RxD на преобразователе, расположенных под переключателем SW1. В противном случае, необходимо проверить настройки п. 7.3.4 и подключиться еще раз.

7.3.6 Сравнить номер версии ПО верхнего уровня отображаемого в заголовке окна утилиты 'ADIO Utility Metrology v.1.1', а также контрольную сумму, отображаемую в окне утилиты и приведенными на рисунке 2 с указанными в таблице 3.

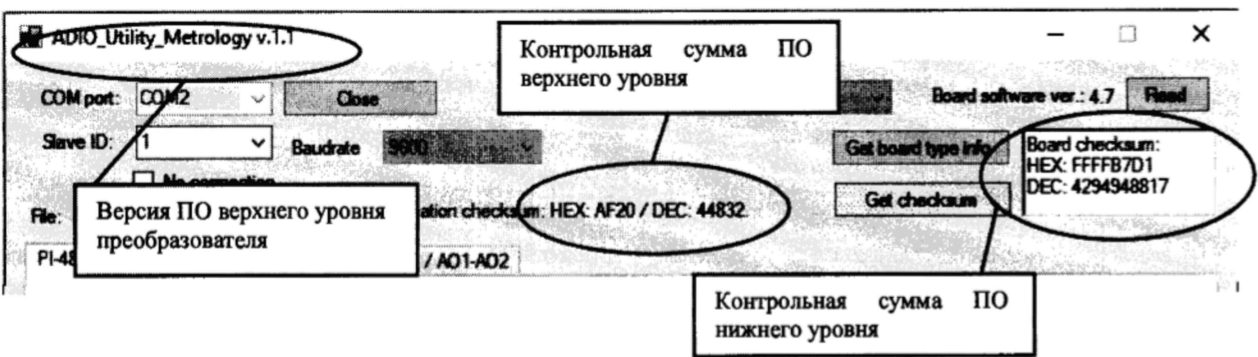

Рисунок 2 - Идентификация ПО верхнего и нижнего уровней.

7.3.7 Сравнить номер версии ПО нижнего уровня, которое загружено в память преобразователя, и отображаемое после нажатия 2 раза кнопки 'Get board type info' в правом верхнем углу утилиты (приведена на рисунке 3), и контрольную сумму, отображаемую после нажатия кнопки 'Get checksum' под клавишей 'Get board type info' (приведена на рисунке 2) с указанными в таблице 3.

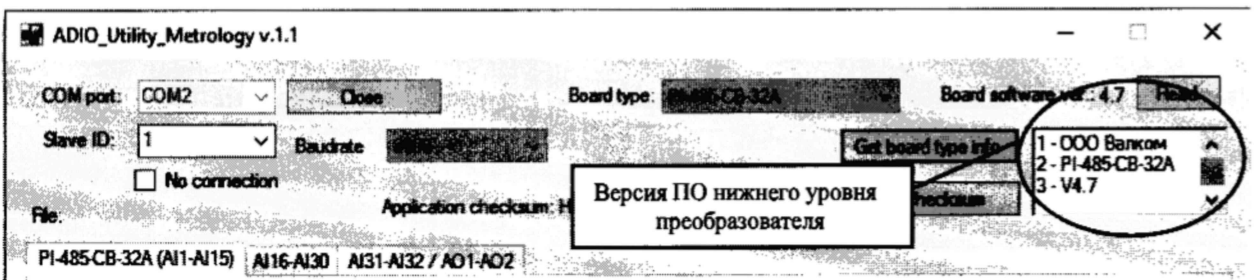

Рисунок 3 - Идентификация ПО нижнего уровня.

Таблица 3 - Идентификационные данные ПО.

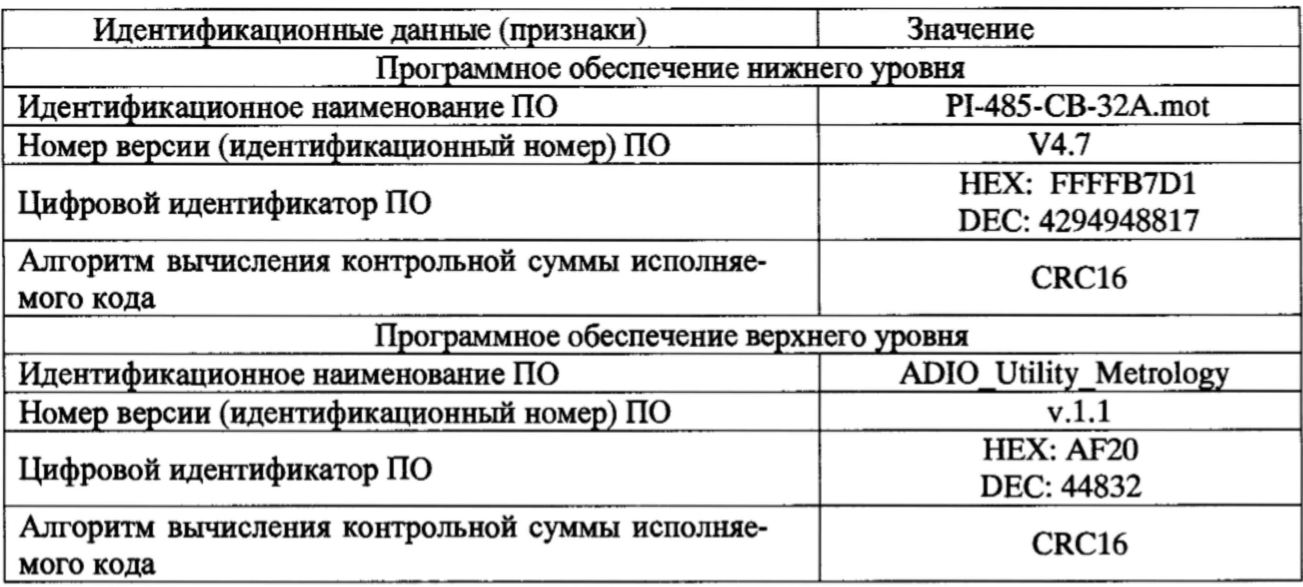

7.3.8 Повторить пункты 7.3.1-7.3.7 подключив преобразователь к компьютеру используя вторую линию интерфейсной связи: 2 линия - XS3:6 - 'Data+', XS3:4 - 'Gnd', XS3:2 -'Data-', вместо первой.

7.3.9 ПО верхнего и нижнего уровня преобразователя считаются прошедшими проверку, если их версии и контрольные суммы, полученные по двум независимым интерфейсным связям (1,2 линии интерфейса RS-485), соответствуют данным таблицы 3 и совпадают со значениями, указанными в руководстве по эксплуатации.

#### 7.4 Опробование

7.4.1 Опробование ИК

7.4.1.1 Выполнить пункты 7.3.1-7.3.5.

7.4.1.2 Полключить калибратор (работающий в режиме воспроизведения силы постоянного тока) к первому ИК, согласно таблице подключений Б.1 Приложения Б ('+' калибратора (активный выход) на клемму XS5:1, '-' калибратора на клемму XS2:30 (общая клемма для входов ИК 1-8)).

7.4.1.3 Залать на калибраторе значение силы постоянного тока для ИК в диапазоне от 4 до 20 мА и проконтролировать отображаемый в поле AI1(X5:1) (утилиты ADIO Utility Metrology на первой вкладке PI-485-CB-32A(AI1-AI15) – рисунок 4) результат измерения поданного значения (при неисправности ИК или неправильном подключении на мониторе утилиты будет установлен флажок 'F' (неисправность)).

7.4.1.4 Оценить разности значений величин, задаваемых с калибратора и измеренных ИК.

Выполнить п. 7.4.1.2 – 7.4.1.4 для остальных ИК (со 2 по 32). 7.4.1.5

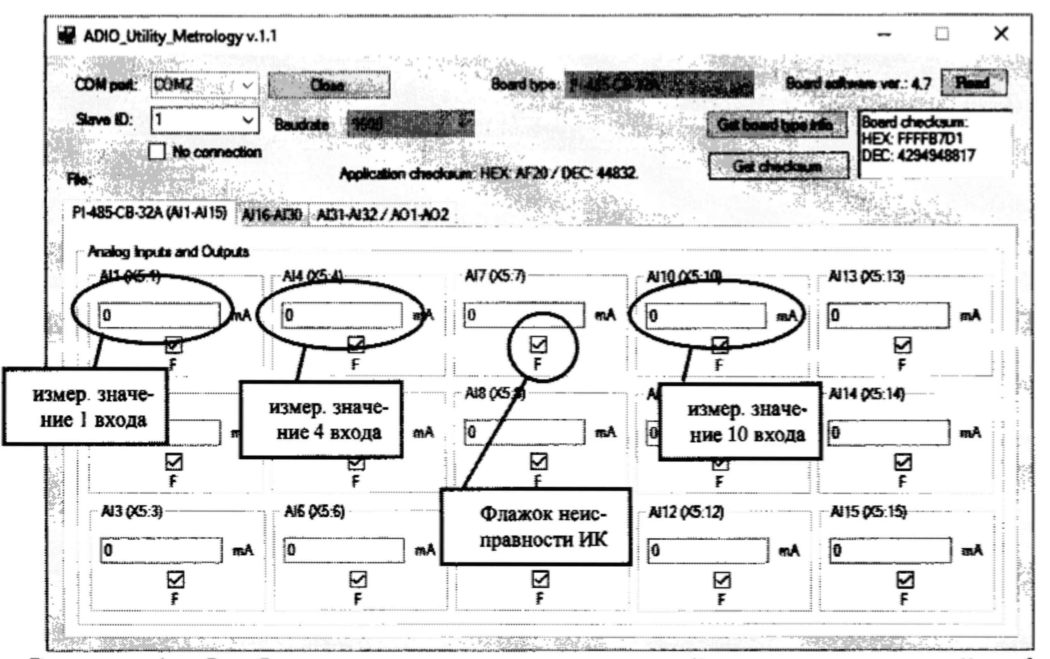

Рисунок 4 – Отображение результатов измерений каналов измерений от 1 до 15.

7.4.2 Опробование каналов воспроизведения

7.4.2.1 Собрать схему, приведенную на рис. А.2 Приложения А.

7.4.2.2 Выполнить пункты 7.3.2-7.3.5.

7.4.2.3 Подключить калибратор (в режиме измерений силы постоянного тока) к первому каналу воспроизведения преобразователя согласно таблицы Б.2 Приложения Б и схемы рисунка А.2 Приложения А ('-' калибратора на клемму источника питания, '+' калибратора на клемму XS6:3 (аналоговый выход 1), клеммы XS6:2 и XS6:4 соединить перемычкой, клемму XS6:1 соединить с '+' источника питания).

7.4.2.4 Залать посредством клавиатуры технологического компьютера с помощью утилиты ADIO Utility Metrology.exe значение силы из диапазона от 4 до 20 мА для первого канала воспроизведения (в окне утилиты ADIO Utility Metrology на вкладке PI-485-CB-32A(AI31-AI32) - окно AO1(X6:3) – 'Set current output  $(4..20 \text{ mA})$ ' - рисунок 5), и зафиксировать результат измерения на калибраторе.

7.4.2.5 Оценить разности значений величин, задаваемых на экране технологического компьютера и измеренных калибратором.

7.4.2.6 Выполнить пп. 7.4.2.3 - 7.4.2.5 для второго канала воспроизведения.

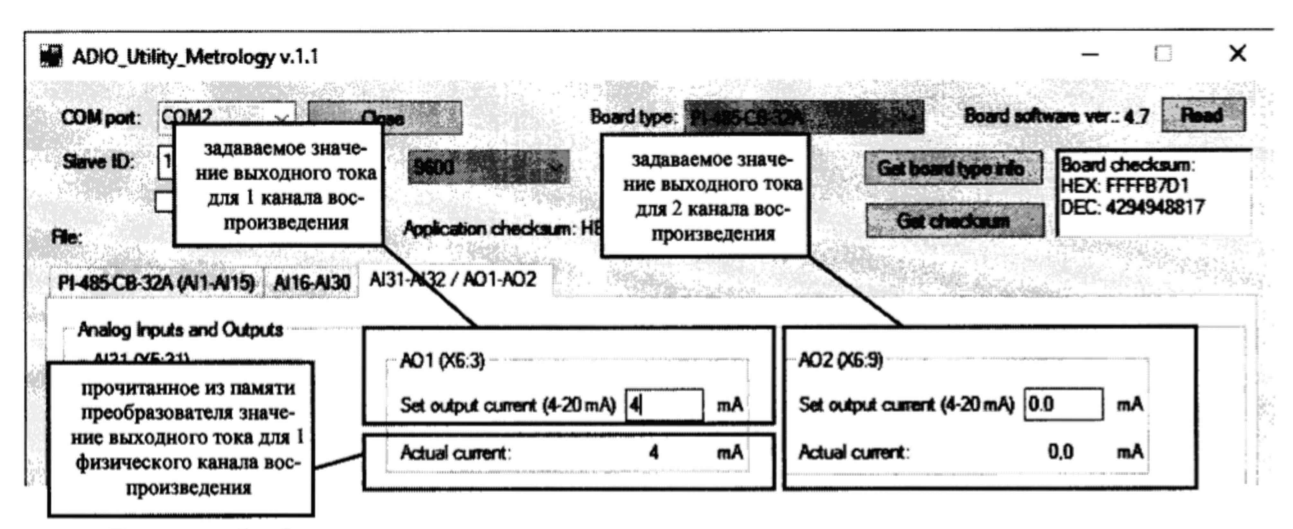

Рисунок 5 - Окна для задания величины силы постоянного тока для каналов воспроизведения преобразователя.

7.4.3 Результаты опробования считать положительными, если:

- статусный светодиод питания светится зеленым светом;

- светодиоды подключения по интерфейсной связи TxD, RxD мигают зеленым и красным светом;

- для всех ИК, отображаемые на экране технологического компьютера, значения измеряемых величин совпадают с заданными с калибратора эталонными значениями в пределах допускаемой погрешности измерений ИК, а в поле соответствующего канала отсутствует флажок неисправности 'F';

- для всех каналов воспроизведения, измеренные калибратором значения силы постоянного тока, соответствуют задаваемым величинам на технологическом компьютере в пределах допускаемой погрешности измерений каналов воспроизведения.

#### 7.5 Определение метрологических характеристик

7.5.1 Определение основной, приведенной к ДИ, погрешности измерений силы постоянного тока в рабочем диапазоне измерений.

Последовательно для каждого поверяемого ИК выполнить следующие операции.

7.5.1.1 Выполнить пп. 7.3.1 - 7.3.5.

7.5.1.2 Подключить калибратор к первому поверяемому ИК, согласно таблице подключения Б.1 Приложения Б.

7.5.1.3 На калибраторе задать воспроизводимую силу постоянного тока в соответствии с данными указанными в первой строке столбца 4 таблицы В.1 Приложения В.

7.5.1.4 В окне утилиты ADIO Utility Metrology (на экране технологического компьютера) зафиксировать 3 последовательных результата измерений (временной шаг измерения -2 с) значений силы постоянного тока и записать эти значения в столбцы 5,6,7 таблицы В.1 Приложения В.

7.5.1.5 Выполнить пп. 7.5.1.3 - 7.5.1.4 для оставшихся уровней входного сигнала поверяемого ИК с фиксацией результатов измерений в таблице В.1 Приложения В.

7.5.1.6 Определить абсолютную погрешность измерений для каждой j-ой точки диапазона измерений по формуле:

 $\Delta I_i = (I_{\text{kani}} - I_{\text{H3m}/i}),$ 

 $(1)$ 

где  $i = 5$  – количество поверяемых точек из диапазона измерений ИК.

 $i = 3$  - количество измерений в каждой поверяемой точке,

 $I_{\kappa a \nu}$  – выходной ток калибратора в j-той точке диапазона измерений ИК (столбец 4 таблицы В.1).

 $I_{M2Mii}$  - i-oe значение измеренного выходного тока ИК в i-той точке диапазона измерений (столбцы 3,4,5 таблицы В.1 Приложения В),

Из полученных значений погрешностей выбрать максимальную по абсолютному значению величину  $\Delta I_j$  макс и записать в столбец 8 таблицы В.1 Приложения В для каждой j-той

7.5.1.7 Рассчитать основную, приведенную к ДИ, погрешность измерений для каждой і-ой точки диапазона измерения по формуле:

 $\gamma_i = \pm \Delta I_{i \text{max}} \cdot 100/16$ ,

 $(2)$ 

где 16 - диапазон измерений ИК.

Рассчитанные значения зафиксировать в столбце 9 таблицы В.1 Приложения В.

7.5.1.8 Выполнить пп. 7.5.1.2 - 7.5.1.7 для остальных 31 ИК.

7.5.1.9 Результаты поверки считать положительными, если максимальное значение основной, приведенной к ДИ, погрешности измерений силы постоянного тока в рабочем диапазоне измерения для всех ИК не превышает предела допускаемой погрешности  $\pm 0.1$  %.

7.5.2. Определение основной приведенной к ДВ погрешности воспроизведения силы постоянного тока в рабочем диапазоне воспроизведения

Последовательно для каждого поверяемого канала воспроизведения выполнить следующие операции.

7.5.2.1 Выполнить пп. 7.4.2.1 - 7.4.2.2.

7.5.2.2 Подключить калибратор (в режиме измерения силы постоянного тока) к первому поверяемому каналу воспроизведения, согласно таблице подключения Б.2 Приложения Б.

7.5.2.3 Залать посредством клавиатуры технологического компьютера значение силы постоянного тока (в окне утилиты ADIO Utility Metrology на вкладке PI-485-CB-32A(AI31-AI32) - окно AO1(X6:3) – 'Set current output  $(4..20 \text{ mA})$ ' - рисунок 5) в соответствии с данными, указанными в первой строке столбца 4 таблицы В.2 Приложения В.

7.5.2.4 Убедиться в совпадении передаваемой команды (по интерфейсу Modbus RTU), отображаемой в окне цифровых команд под строкой Set AO1 current (для первого канала рис. 6), с указанной в таблице 5 для соответствующего заданного значения силы постоянного тока.

7.5.2.5 Проверить совпадение заданного значения силы постоянного тока с установленным значением в памяти преобразователя, которое отображается в окне Actual Current  $(pnc. 5)$ .

7.5.2.6 На калибраторе зафиксировать 3 последовательных результата измерений (временной шаг измерения - 2 с) значений силы постоянного тока и записать эти значения в столбцы 5,6,7 таблицы В.2 Приложения В.

7.5.2.7 Выполнить пп. 7.5.2.2 - 7.5.2.6 для всех оставшихся уровней выходного сигнала поверяемого канала воспроизведения с фиксацией результатов измерений в таблице В.2 Приложения В.

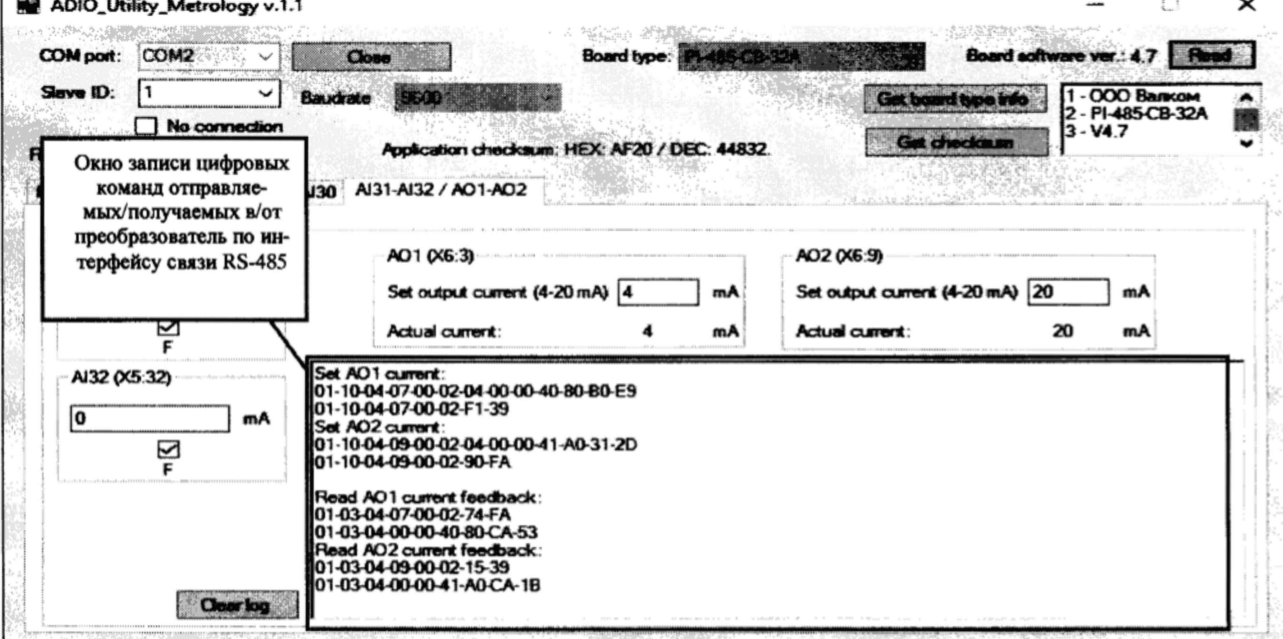

Рисунок 6 - Команды передачи и чтения установленного значения воспроизводимой силы постоянного тока в преобразователь (для примера на первый канал выход 4 мА, на второй

Таблица 5. Значения цифровых команд, передаваемых преобразователю по интерфейcv RS-485.

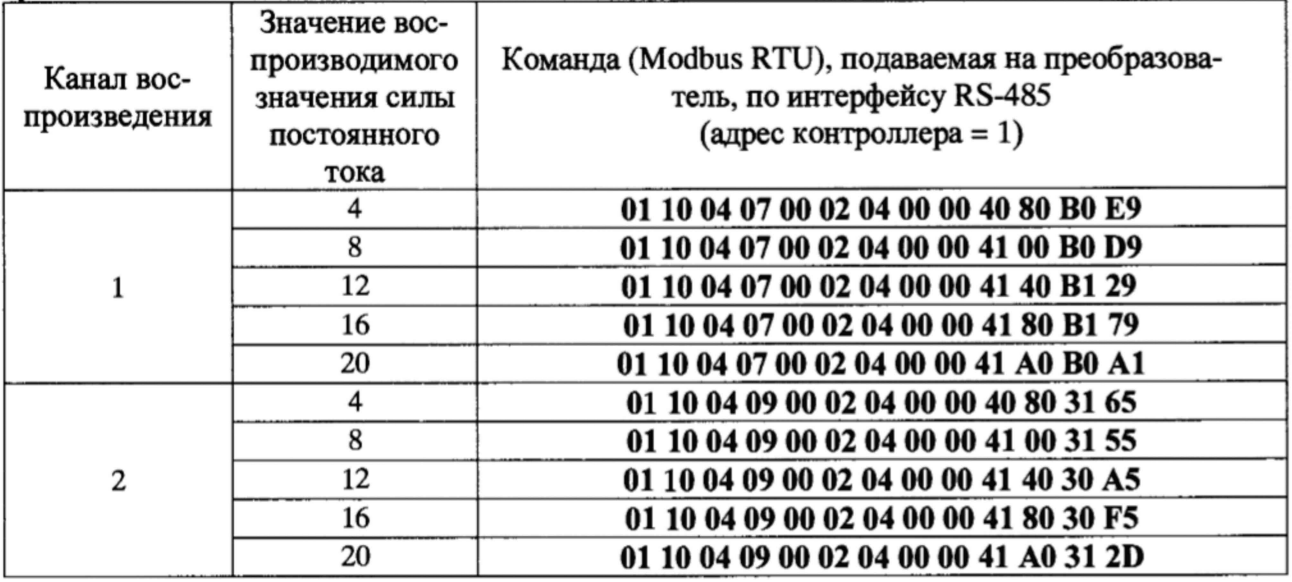

7.5.2.8 Определить абсолютную погрешность воспроизведения для каждой j-ой точки диапазона воспроизведения по формуле:

 $\Delta I_j = (I_{\text{KOM}.j} - I_{\text{H3M}.ji}),$ 

где

Iком.j - значение силы постоянного тока, задаваемого с экрана компьютера в окне утилиты ADIO Utility Metrology,

 $j = 5$  - количество поверяемых точек из диапазона воспроизведения силы постоянного тока.

 $i = 3 -$ количество измерений в каждой поверяемой точке,

I<sub>ком.</sub> в - значение силы постоянного тока, задаваемой с экрана компьютера в *j*-той точке диапазона воспроизведения (столбец 4 таблицы В.2 Приложения В),

I<sub>изм.ji</sub> - i-ое значение измеренного выходного тока на калибраторе в j-той точке диапазона воспроизведения (столбцы 5, 6, 7 таблицы В.2 Приложения В),

Из полученных значений погрешностей выбрать максимальную по абсолютному значению величину  $\Delta I_j$  макс и записать в столбец 8 таблицы В.2 Приложения В для каждой *j*-той точки диапазона воспроизведения.

7.5.2.9 Рассчитать основную, приведенную к ДВ, погрешность воспроизведения для каждой ј-ой точки диапазона воспроизведения по формуле:

 $\gamma_i = \pm \Delta I_{j\text{marc}} \cdot 100/16$ ,

где 16 - диапазон воспроизведения канала воспроизведения.

Рассчитанные значения зафиксировать в столбце 9 таблицы 6.2 Приложения В.

7.5.2.10 Выполнить пп.7.5.2.1-7.5.2.9 для второго канала воспроизведения.

7.5.2.11 Результаты поверки считать положительными, если максимальное значение основной, приведенной к ДВ, погрешности воспроизведения силы постоянного тока для всех каналов воспроизведения не превышает предела допускаемой погрешности  $\pm 0.1$  %.

#### 8. Оформление результатов поверки

8.1 Результаты измерений, полученные в результате поверки, заносят в протокол. Рекомендуемая форма протокола приведена в приложении В настоящей методики.

8.2 Положительные результаты поверки оформить нанесением знака поверки на корпус или в паспорт преобразователя, или выдать свидетельство о поверке в соответствии с Порядком проведения поверки средств измерений, утвержденным Приказом Минпромторга России № 1815 от 02 июля 2015 г.

8.3 При поверке отдельных ИК (каналов воспроизведения) из состава преобразователя в свидетельство о поверке заносится информация о конкретных ИК (каналов воспроизведения), прошедших поверку.

8.4 При несоответствии результатов поверки требованиям любого из пунктов настоящей методики преобразователь к дальнейшей эксплуатации не допускается и выдастся извещение о его непригодности к использованию в соответствии с Порядком проведения поверки средств измерений, утвержденным Приказом Минпромторга России № 1815 от 02 июля 2015 г. В извещении указывается причина непригодности и приводится указание о направлении в ремонт или невозможности дальнейшего использования преобразователя.

Ведущий инженер ФГУП «ВНИИМ им. Д.И. Менделеева» П.Н. Мичков

#### Приложение А.

#### (обязательное)

#### Схемы поверки ИК и каналов воспроизведения

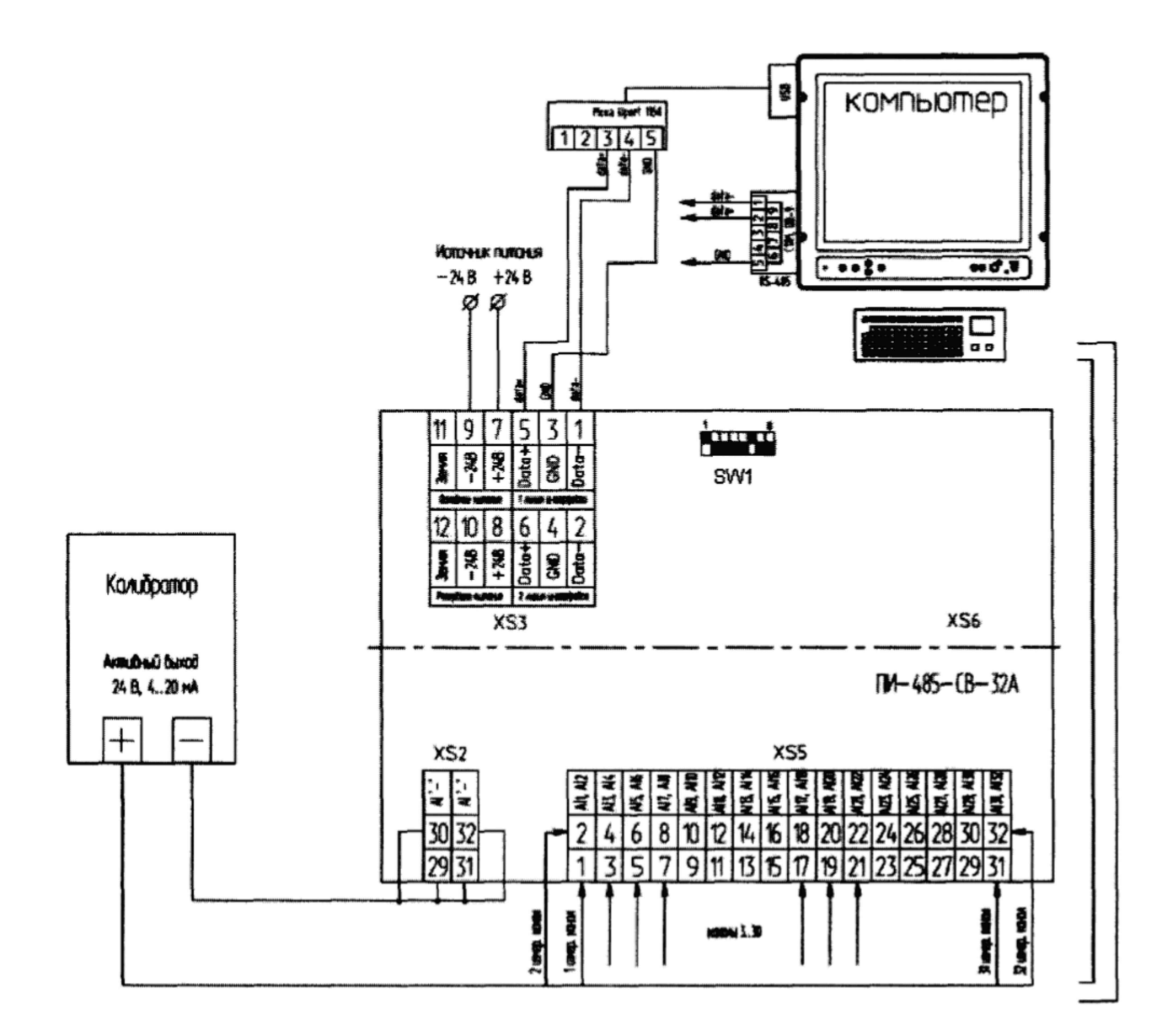

Рис. А.1 Схема подключений средств поверки к преобразователю при проверке ПО, опробовании каналов измерений и определении основной, приведенной к ДИ, погрешности измерений силы постоянного тока.

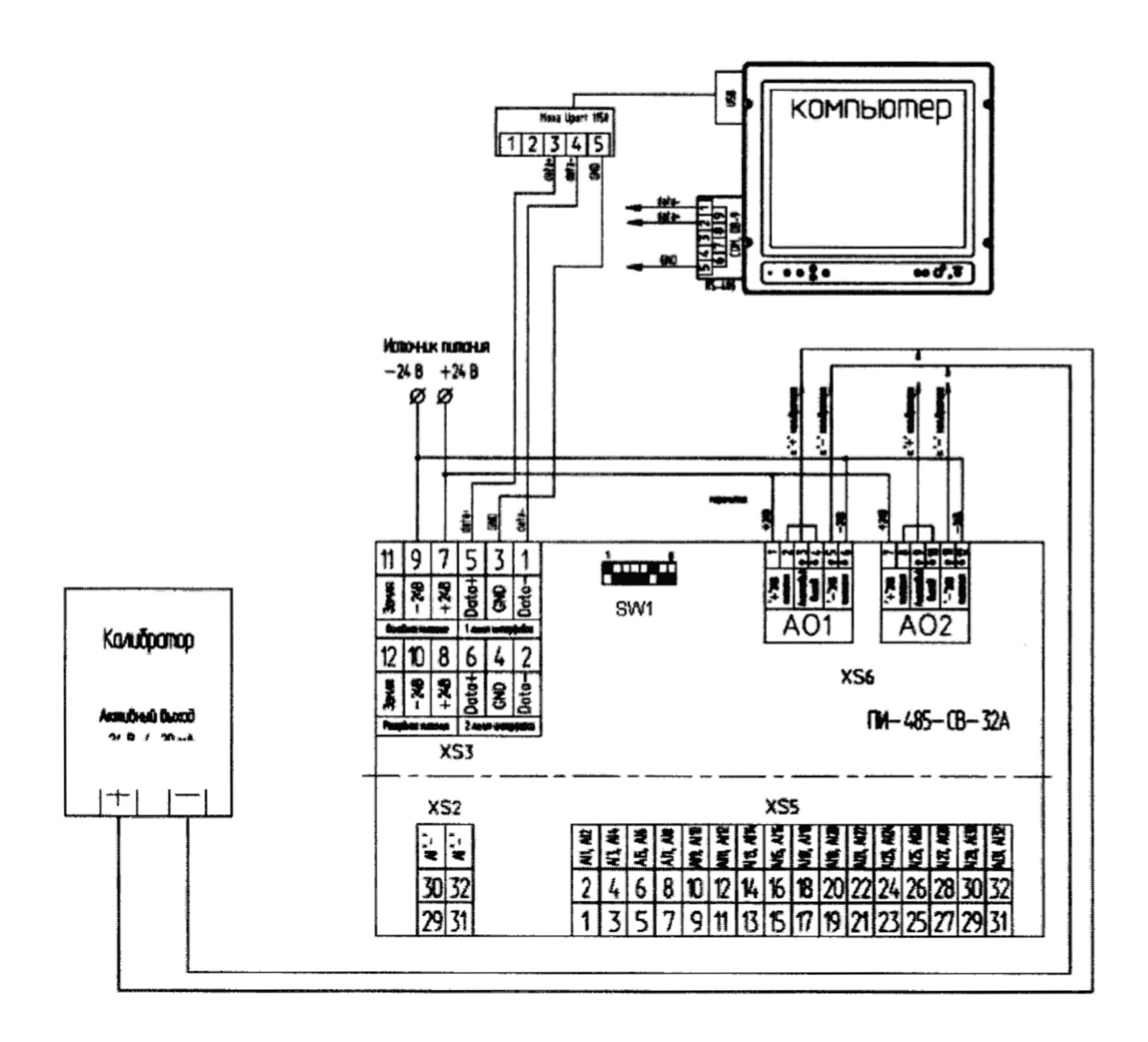

Рис. А.2 Схема подключений средств поверки к преобразователю при опробовании каналов воспроизведения и определении основной, приведенной к ДВ, погрешности воспроизведения силы постоянного тока.

## Приложение Б.

## (обязательное)

# Таблицы подключений средств поверки к преобразователю при поверке<br>ИК и каналов воспроизведения

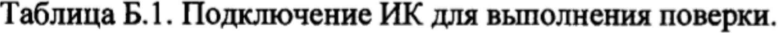

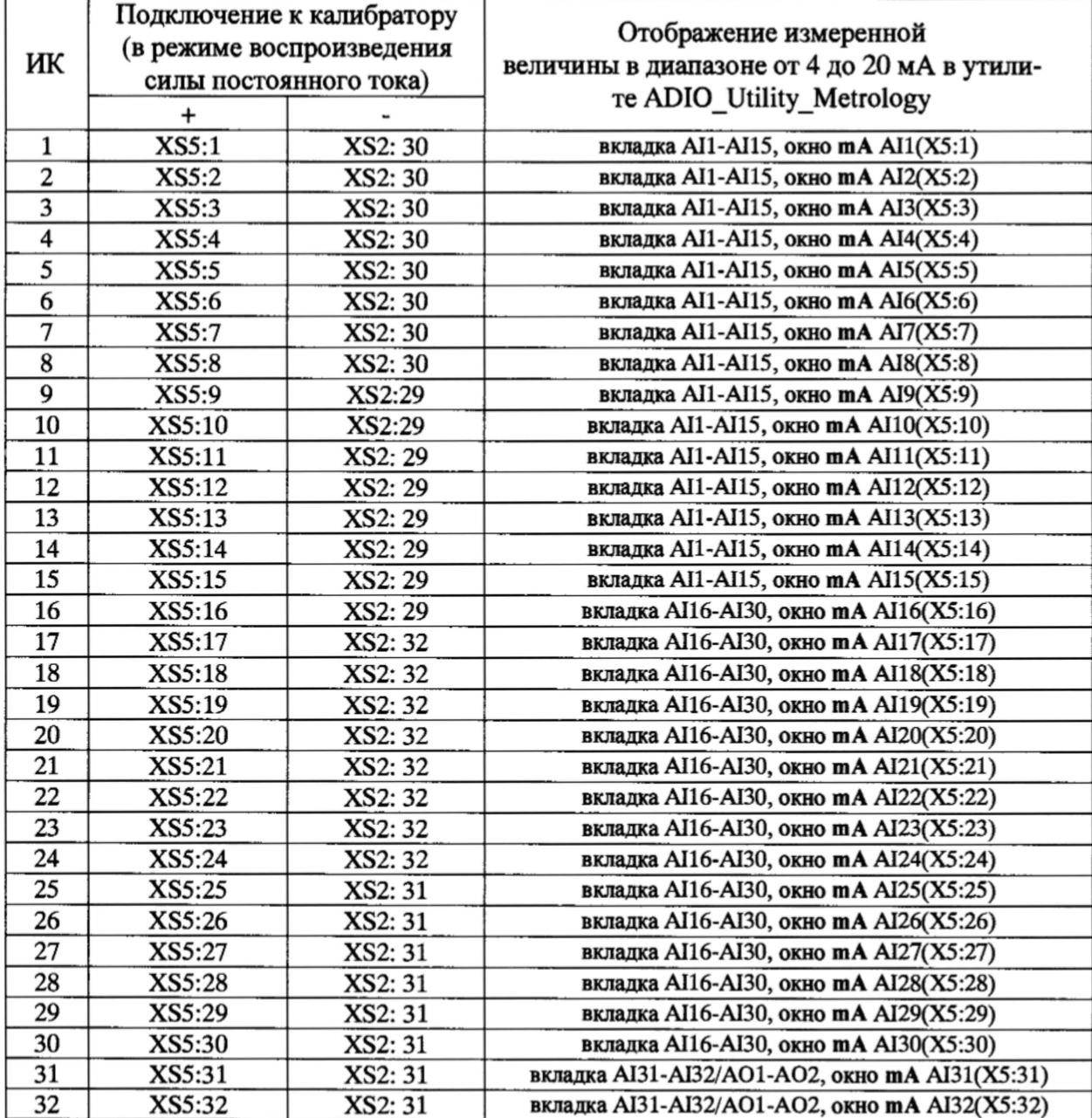

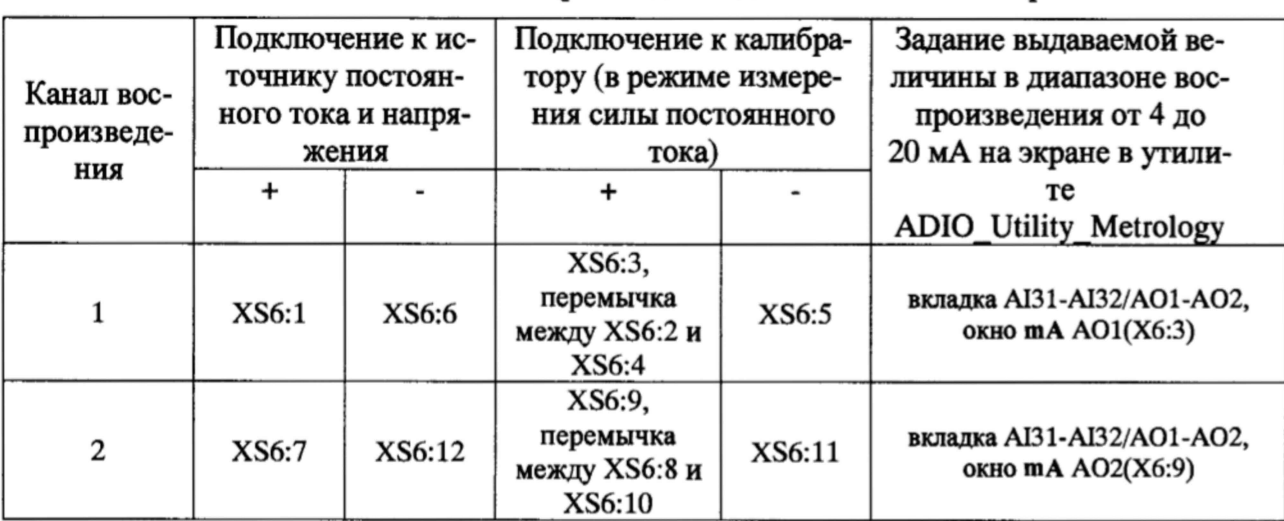

Таблица Б.2. Подключение каналов воспроизведения для выполнения поверки.

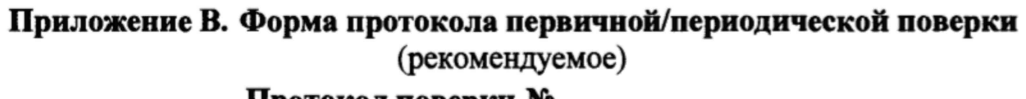

П ротокол поверки №\_\_\_\_\_\_\_\_\_\_

Преобразователя интерфейса ПИ-485-СВ-32А - X зав. № \_\_\_\_\_\_\_\_\_

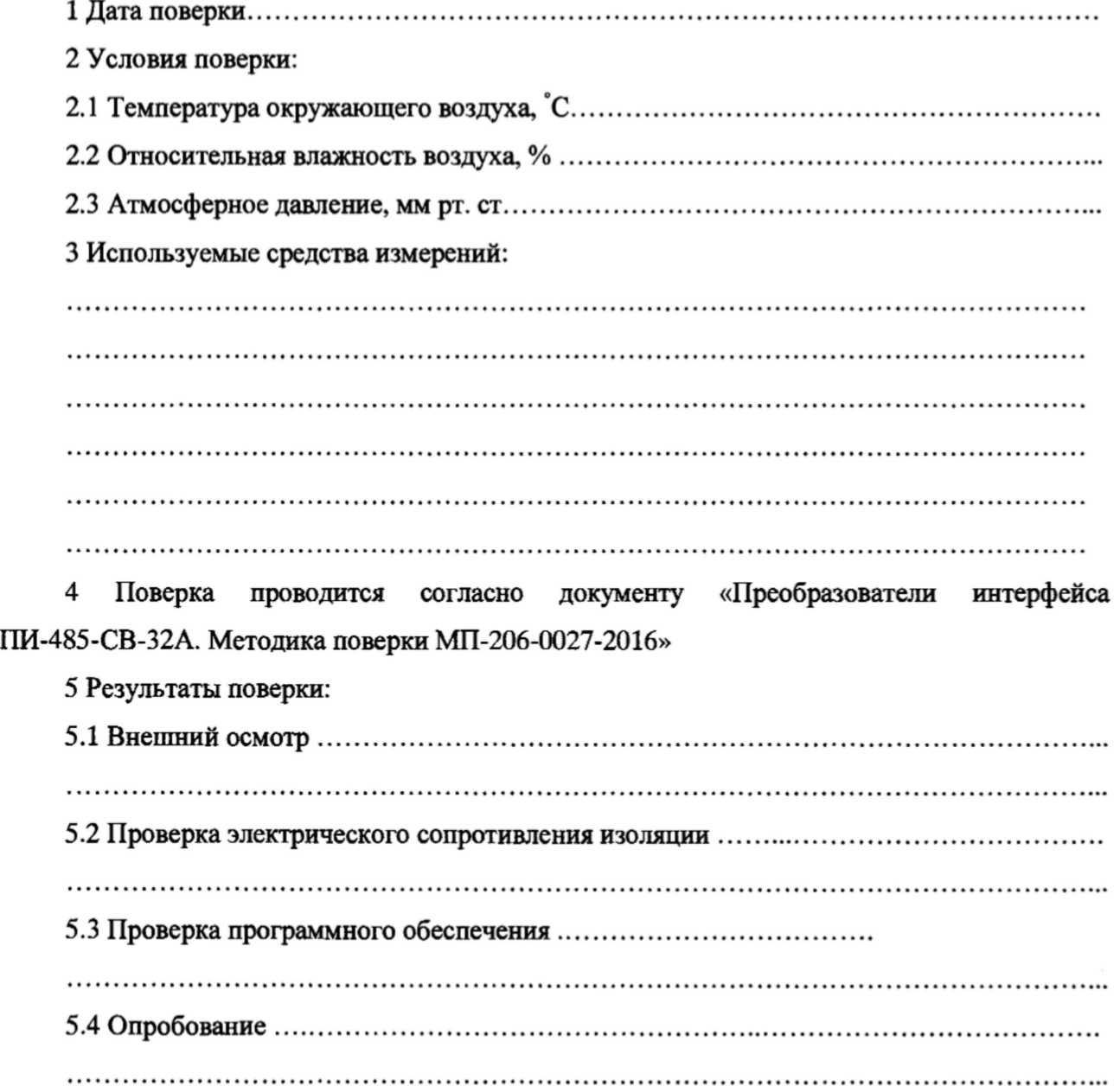

5.5 Определение метрологических характеристик:

5.5.1 Определение основной приведенной к ДИ погрешности измерений силы постоянного тока в рабочем диапазоне измерений

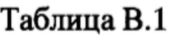

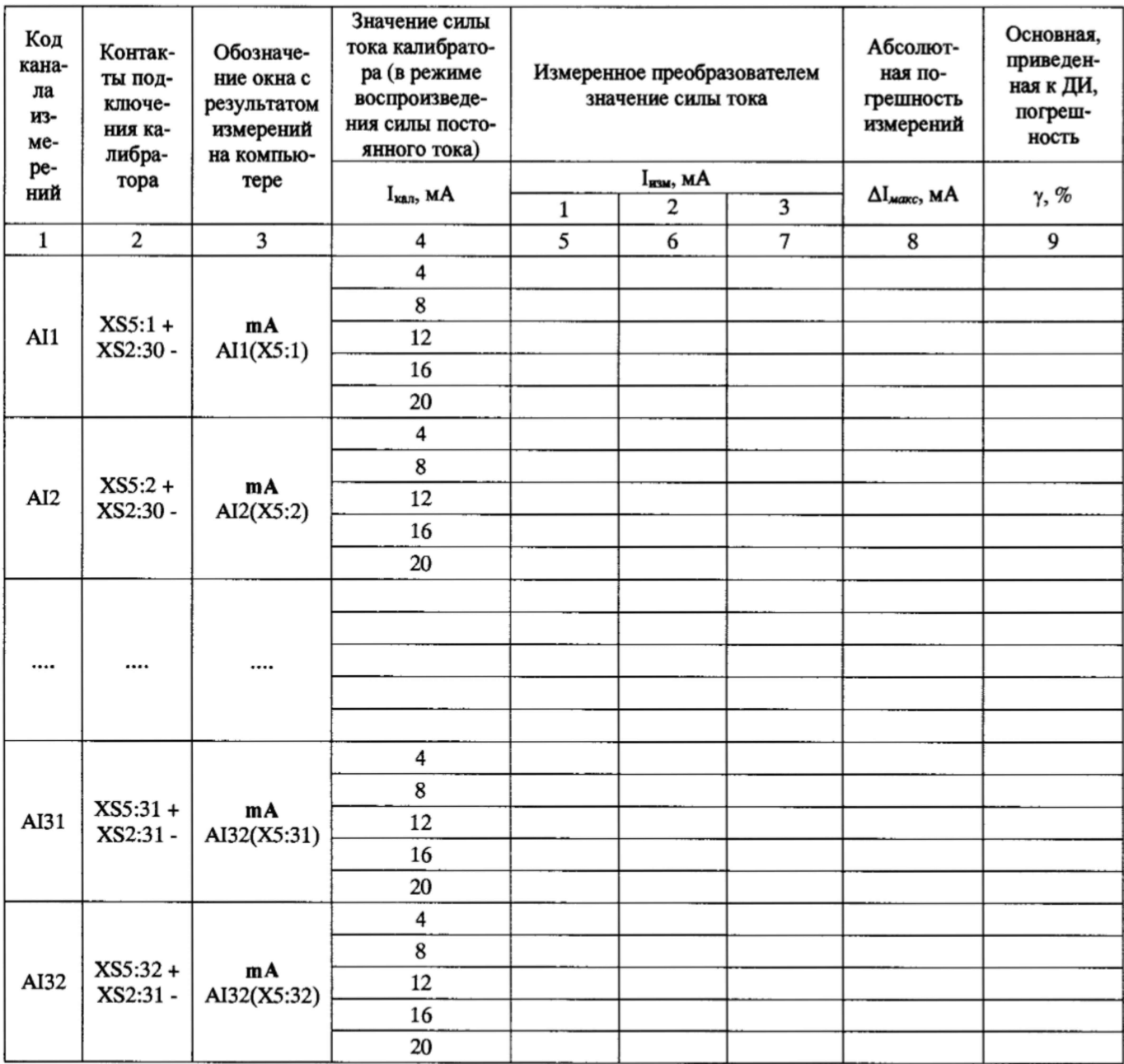

Максимальное значение основной приведенной к ДИ погрешности измерений силы постоянного тока в рабочем диапазоне измерений для всех ИК составляет % и не превышает предела допускаемой погрешности  $\pm 0.1$  %.

5.5.2 Определение основной приведенной к ДВ погрешности воспроизведения силы постоянного тока в рабочем диапазоне воспроизведения

Таблица В.2

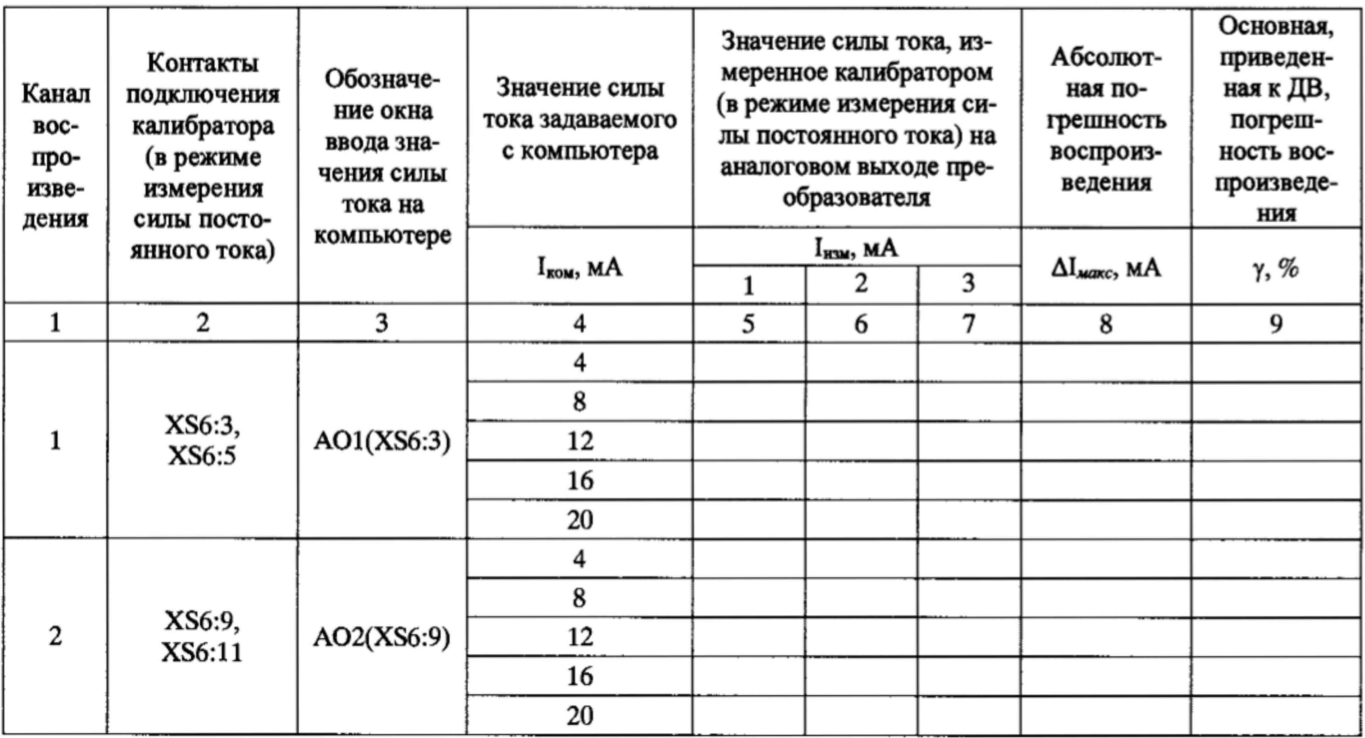

Максимальное значение основной приведенной к ДВ погрешности воспроизведения силы постоянного тока в рабочем диапазоне воспроизведения для всех каналов воспроизведения составляет % и не превышает предела допускаемой погрепности  $\pm 0.1$  %.

6. Дата очередной поверки

Поверитель:

Должность

Дата

Подпись

ФИО